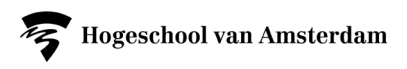

# EXPORTING REFERENCES FROM REFWORKS

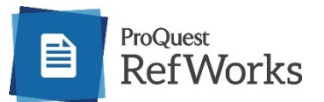

WHAT CAN AND CAN'T YOU EXPORT? EXPORTING REFERENCES CHANGING THE NAME OF THE EXPORT FILE CONTACT INFORMATION FOR SUPPORT

### WHAT CAN AND CAN'T YOU EXPORT?

You can easily export your references to another program, such as Mendeley or Zotero.

You can either export all the references simultaneously, or folder by folder.

If you want to copy the structure of your RefWorks database, it is best to export your references folder by folder.

What you cannot export:

- Attachments (fulltext)
- Tags
- **Notes**

However, you can upload PDFs to Zotero and Mendeley. References will be created automatically if there is enough metadata.

### EXPORTING REFERENCES

If you wish to copy your RefWorks folder structure into the new program, then export each folder separately.

If you did not use folders in RefWorks you can export all your references at once.

1. Open the folder you want to export. For example *Onderwerp B.*  If you want to export all your references at once, open *All References*.

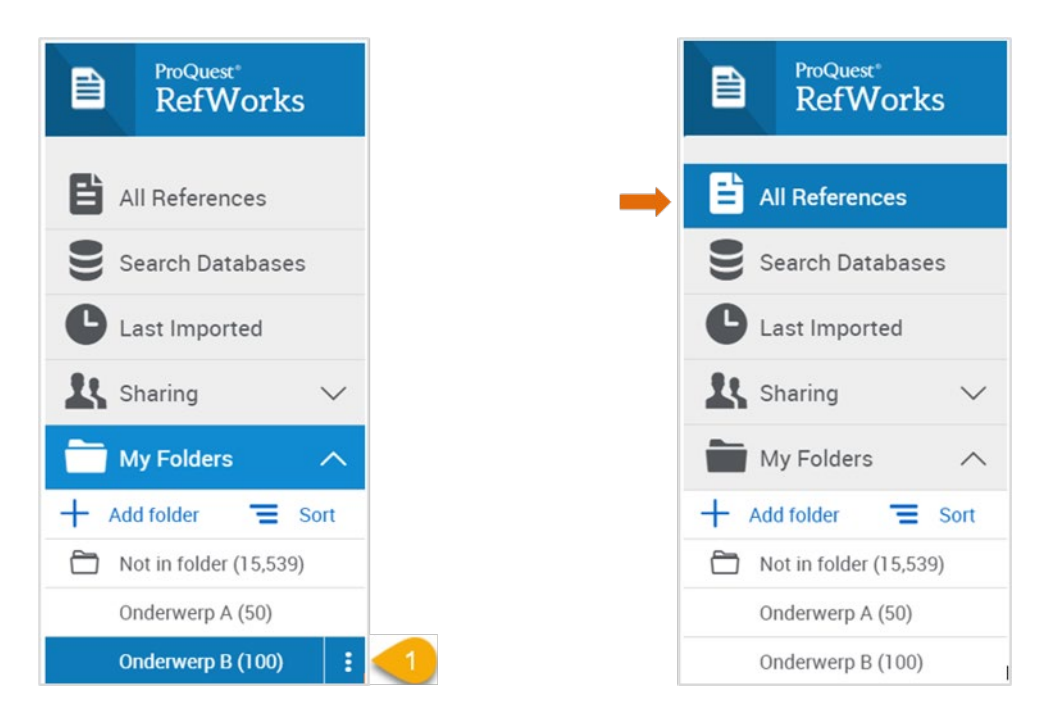

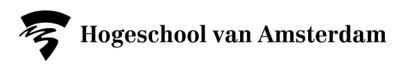

- *2.* In the menu bar at the top, click *Share*
- *3.* and then *Export References*.

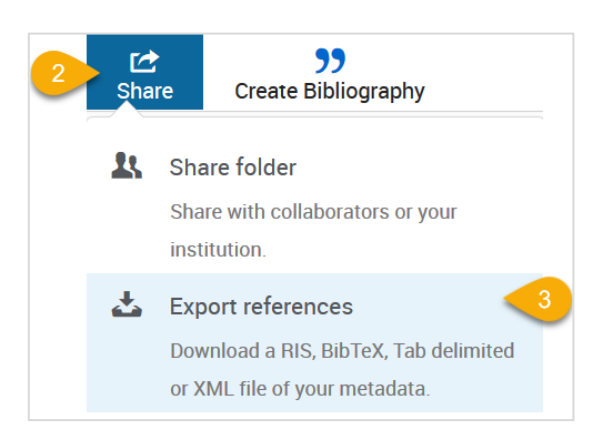

- 4. In the *Export references* window that now opens, select *All references in* '….'
- 5. Select *RIS Format*
- 6. and click *Export*.

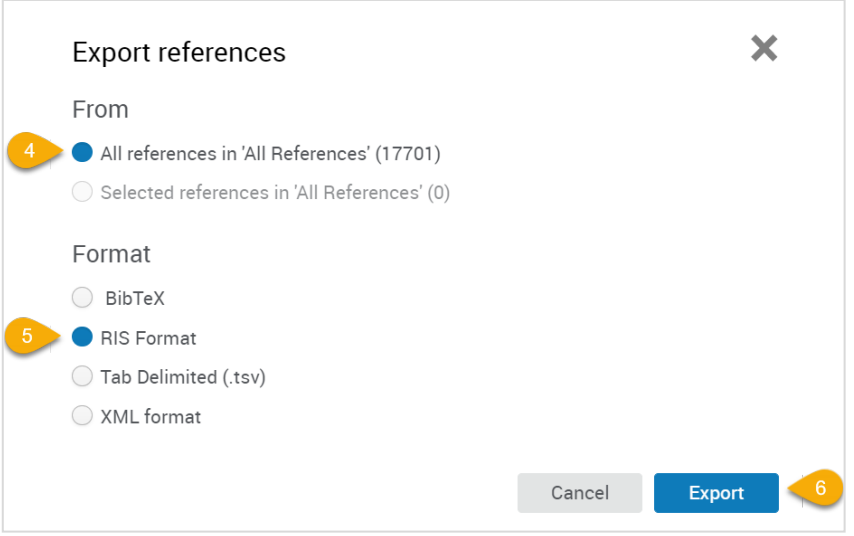

RefWorks will now create an export file.

Note: If you have a large number of references, this could take a little while. Please wait, there is a lot of data to process.

A message will appear when RefWorks has finished.

100 references exported.

### CHANGING THE NAME OF THE EXPORT FILE

The export file will automatically be the named *export.ris*. Multiple exports will be named export1.ris, export2.ris, etc.

If you are exporting multiple folders, it is best to change the name *export.ris* to that of the folder the folder you are exporting. This will avoid errors when importing them into another program.

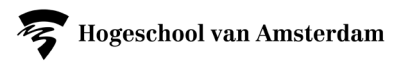

## CONTACT INFORMATION FOR SUPPORT

Should you require advice and/or support in transferring your references you can contact the following librarians:

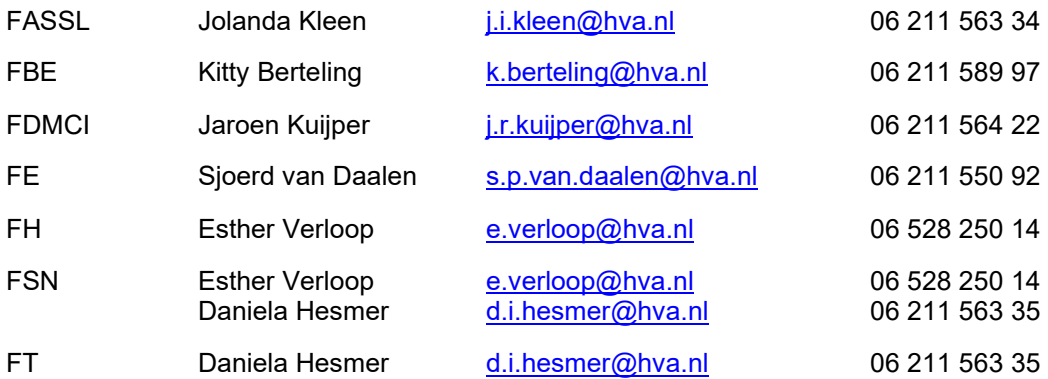